## **Indholdsfortegnelse**

Filer Start nyt spil Hent spil Gem stilling Fjern spil fra disk Quiz Start quiz Nulstil point Afbryd spil Database Vælg et land Oversigt over lande Udskriv oversigt Udskriv data over aktivt land Redigér Tilføj land Redigér oplysninger Fjern land Indstillinger Skriv / udpeg svar Antal deltagere Vis / skjul point Lyd-effekter **Statuslinje** Aktive verdensdele Ændre kodeord Hjælp

Formål **Spilleregler** 

# **Afbryd spil**

Hvis man ønsker at afbryde en igangværende quiz og i stedet bruge programmet som opslagsværk, skal man vælge AFBRYD SPIL i QUIZ-menuen. Alle points nulstilles. Hvis man senere skal have mulighed for at fortsætte spillet, skal man huske at gemme stillingen, før man afbryder spillet.

# **Nulstil point**

Man kan starte forfra på et igangværende spil ved at vælge NULSTIL POINT i QUIZ-menuen. Alle deltagere starter herefter forfra med 0 point, og programmet vælger et nyt land.

### **Start quiz**

Programmet kan fungere dels som opslagsværk og dels som et spil. Når det starter, fungerer det som opslagsværk. Ved at vælge START QUIZ i QUIZ-menuen skifter programmet over til at virke som et spil, hvor elevernes viden testes.

Spillet starter med de indstillinger, som var gældende sidste gang der blev spillet, og alle deltagere starter med nul point.

I INDSTIL-menuen kan man indstille

- om man ønsker at skrive eller udpege det rigtige
- om man ersvar én, to eller tre deltagere
- om man ønsker at spille om point
- om programmet skal signalere rigtige og forkerte svar med lydsignaler
- om programmet frit kan vælge mellem alle lande eller kun udvalgte verdensdele

## **Spilleregler**

I dette program går spillet ud på at gætte hvilket land, datamaten vælger. For at kunne gætte landet, skal man købe oplysninger ved at klikke på ikonerne. Hver ikon giver adgang til bestemte oplysninger, men oplysningerne koster point afhængig af informationsværdien. Ikonen længst til venstre giver oplysninger om areal og befolkningstal. Denne oplysning koster 1 point. Jo længere mod højre en ikon befinder sig, desto dyrere er oplysningen. Yderst til højre er der en ikon, der viser, hvor landet ligger på verdenskortet. Denne oplysning koster 16 points.

Spillet kan spilles af én, to eller tre elever, der kappes om at få flest points. Man kan vælge at spille uden point, hvis det ønskes. Når man vil forsøge at gætte landets navn, klikker man på GÆT-knappen, og gætter man rigtigt, får man 25 point. Hvis man gætter forkert, får man ikke point, og næste deltager fortsætter spillet. Hvis eleven ikke kan gætte landet, er der mulighed for at klikke på OPGIVER-knappen. Programmet fortæller da hvilket land, det drejer sig om, hvorefter næste deltager fortsætter spillet.

## **Formål**

Formålet med ALVERDENS LANDE er at give eleverne øget kendskab til den verden, de lever i. Dagligt præsenteres vi i medierne med et hav af oplysninger om fremmede lande. Derfor har vi alle behov for at have en vis paratviden om geografiske forhold, så vi har mulighed for at forstå det, vi hører, se eller læser.

Programmet rummer en opslagsdel, som kan supplere andre kilder til information om alverdens lande, og en spille-del, hvor eleverne kan lege sig til større geografisk viden.

### **Ændre kodeord**

Redigeringdelen og andre kritiske dele af programmet kan beskyttes af et kodeord. Hvis man her indtaster et kodeord, har kun de, der kender kodeordet, mulighed for at redigere i oplysningerne eller slette filer. Er kodeordet tomt, vil enhver have adgang til programmets data. Kodeordet gemmes på disk.

# **Aktive verdensdele**

Her kan man markere de verdensdele, som programmet skal vælge lande fra i en quiz. Indstillingen gemmes som standardindstilling.

Når programmet virker som opslagsværk, vil man altid have adgang til samtlige lande uanset denne indstilling.

# **Lyd-effekter**

Det er muligt at få programmet til at udnytte et evt. lydkort i datamaten til at give akustisk signal ved rigtige eller forkerte svar. Man kan anføre stien til WAV-filer, der rummer indtalte kommentarer, fanfarer, fy-lyde eller lignende. Indstillingen gemmes automatisk som standardindstilling.

# **Statuslinje**

Programmets statuslinje kan valgfrit placeres i bunden af skærmbilledet eller umiddelbart under ikonerne. Man ændrer placeringen ved at klikke på den ønskede indstilling i den dialogboks, som dukker frem, når dette menupunkt vælges. Foretages der ændringer, gemmes den nye indstilling, så programmet efter næste opstart husker den ønskede placering.

# **Vis / skjul point**

Her kan man markere, om man ønsker at spille om point eller ej. Hvis pointvisning aktiveres, vil programmet under quiz'en vise deltagernes points nederst på skærmen. Indstillingen gemmes som standardindstilling, der indlæses ved fremtidige programstart.

# **Antal deltagere**

Programmet kan indstilles, så quiz-delen kan benyttes af én, to eller tre deltagere. Ændres deltagerantallet, gemmes den nye indstilling som fremtidig standard.

## **Skriv / udpeg svar**

Programmet kan indstilles til at modtage svar på to måde. Man kan enten skrive navnet på det land, man gætter på, eller udpege navnet fra en liste over mulige lande. Den sidste måde tilgodeser især elever, der har svært ved at stave til landenes navne. Ændres indstillingen gemmes den nye indstilling som fremtidig standard.

# **Fjern land**

Det er muligt at slette et land fra listen over lande, som programmet kender. Diskfilerne med plysningerne om landet vil dog fortsat ligge på disken. Man kan kodeordsbeskytte denne funktion.

### **Redigér oplysninger**

Under dette menupunkt er der en række undermenuer, hvor man kan indtaste data til programmet:

#### **Alternative navne**

Man kan indtaste op til 3 forskellige betegnelser eller stavemåder for hvert land. For England kunne man f.eks. anføre, at både England, Storbritannien og UK er acceptable navne for landet.

#### **Diverse oplysninger**

Her indtasten en mængde forskellige oplysninger, bl.a. om areal, aldersfordeling, erhvervsfordeling, styreform og økonomi.

#### **Temperatur og nedbør**

Her kan man indtaste oplysninger om temperatur og nedbør fra en typisk målestation i det aktive land. Tallene omsætter programmet automatisk til en hydrotermfigur.

#### **Import / eksport**

Her indtaster man oplysninger om det aktive lands import / eksport. Man indtaster handelens fordeling på primære og sekundære produkter, og man anfører de vigtigste import- og eksportvarer.

#### **Natur og historie**

I to tekstfelter er der plads til at give en kort beskrivelse af naturforholdene i det aktive land og af hovedtrækkene i landets historie.

#### **Verdensdel**

I en dialogboks skal man markere hvilken verdensdel det nye lande ligger i.

#### **Kort over verdensdel**

Her markerer man, hvor landet ligger på et kort over den verdensdel, som landet ligger i. Før markøren til et sted inden for landets grænser og klik. Landet vises med en rød pil. Hvis pilen ikke er rigtigt anbragt, kan man klikke igen et andet sted, indtil man er tilfreds.

#### **Verdenskort**

Endelig er der mulighed for at afmærke på et verdenskort, hvor landet ligger. Man afmærker et land ved at placere markøren over og til venstre for landet, trykke venstre museknap med og trække en rektangulær ramme omkring landet for til sidst at slippe museknappen igen, når indramningen er i orden. Indramningen kan virke

lidt træg, fordi programmet hele tiden gentegner kortet.

## **Tilføj land**

Fra starten rummer programmet oplysninger om ca. 100 lande fra hele verden. Man har som bruger mulighed for at udbygge programmet med endnu flere lande. Det gør man ved at vælge TILFØJ LAND og ved derefter at indtaste de mange oplysninger om landet i REDIGÉR OPLYSNINGER under REDIGER-menuen.

Når man tilføjer et nyt land, skal man skrive, hvad landet hedder, og derudover indtaste et navn for de filer, som rummer data, landkort og flag.

Oplysningerne om det nye land gemmes automatisk som en tekstfil i underkataloget DATA, når de indtastes i programmet. Billedfiler med flag og landkort skal man menuelt tegne i et tegneprogram og gemme som WMF-filer (Windows Metafile Format) i henholdsvis FLAG- og LANDKORT-katalogerne.

# **Udskriv data om aktivt land**

Man får udskrevet en oversigt over alt, hvad programmet ved om det aktive land, når man vælger dette menupunkt. Oversigten fylder to sider.

# **Udskriv oversigt**

Har man behov for at få en liste over samtlige lande, programmet kender, kan man vælge dette menupunkt. Herved får men en oversigt udskrevet på en tilsluttet printer.

# **Oversigt over lande**

Ved at vælge dette menupunkt får man mulighed for at danne sig et overblik over hvilke lande, programmet kender. Der er oplysninger om ca. 100 lande fra hele verden.

### **Vælg et land**

Når programmet bruges som opslagsværk, får man mulighed for at udpege det land, som man ønsker at få noget at vide om, når dette menupunkt vælges. I en liste med alle de mange lande, programmet kender, skal man vælge det ønskede land. Herefter indlæser programmet oplysninger om landet. Man kan få oplysningerne frem på skærmen ved at klikke på ikonerne.

# **Fjern spil fra disk**

De PNT-filer, som man tidligere har gemt på disken, når man kan valgt GEM STILLING i FILmenuen, kan man slette, hvis man vælger dette menupunkt. Inden en fil slettes, skal den udpeges i en filoversigt, og handlingen skal godkendes en ekstra gang for en sikkerheds skyld.

# **Gem stilling**

Man kan gemme et igangværende spil i en diskfil ved at vælge GEM STILLING i FIL-menuen. Spillet skal gemmes under et gyldigt filnavn, der ender på ".pnt". Når stillingen gemmes, skrives alle oplysninger om point, antal deltagere og øvrige indstillinger ned på disken. Hvis man senere indlæser stillingen med HENT SPIL, genetableres spillet nøjagtigt som da det blev gemt.

## **Hent spil**

Man har mulighed for fortsætte et spil, som tidligere er gemt med **GEM STILLING** i FILmenuen. Når man gemmer et spil, skriver programmet oplysninger om spillets status i en diskfil med efternavnet ".pnt". Oplysningerne i en sådan fil indlæses, når man vælger HENT SPIL, og programmets indstillinger ændres, så spillet virker nøjagtigt, som da det blev gemt. Deltagernes pointtal indlæses også.

### **Start nyt spil**

Programmet kan fungere dels som opslagsværk og dels som et spil. Når det starter, fungerer det som opslagsværk. Ved at vælge START NYT SPIL i FIL-menuen skifter programmet over til at virke som et spil, hvor elevernes viden testes.

Spillet starter med de indstillinger, som var gældende sidste gang der blev spillet, og alle deltagere starter med nul point.

I INDSTIL-menuen kan man indstille

- om man ønsker at skrive eller udpege det rigtige
- om man ersvar én, to eller tre deltagere
- om man ønsker at spille om point
- om programmet skal signalere rigtige og forkerte svar med lydsignaler
- om programmet frit kan vælge mellem alle lande eller kun udvalgte verdensdele

# **Oversigt**

Vælg det område, som du ønsker hjælp til:

Formål

**Spilleregler** 

Ikoner

**Menuer** 

#### **Ikoner**

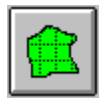

Når man klikker på denne ikon, får man oplysninger om areal, indbyggertal og befolkningstæthed i det aktive land. Denne oplysning koster 1 point, hvis man spiller.

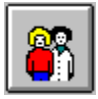

Klikker man på denne ikon, viser programmet et diagram over erhvervsfordelingen i landet. Af diagrammet fremgår fordelingen mellem primære erhverv (f.eks. landbrug), sekundære erhverv (f.eks. industri) og tertiære erhverv (servicefag). Denne oplysning koster 2 point, når man spiller.

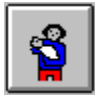

Ved at klikke på denne ikon får man oplysninger om befolkningssammensætningen i det aktive land. Der skelnes mellem unge under 15 år, mellemgruppen fra 15 - 64 år samt ældre over 64 år. Til sammenligning vises også aldersfordelingen i Danmark. Disse oplysninger koster 3 point, hvis man spiller.

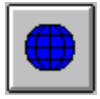

Denne ikon giver adgang til oplysninger om landets placering på kloden beskrevet ved hjælp af længde- og breddegrader. Disse oplysninger koster 4 point.

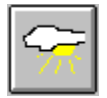

Man kan få oplysninger om det aktive lands klimatiske forhold ved at klikke på denne ikon. I en hydrotermfigur vises temperatur og nedbør for en typisk målestation fra landet. Målestationens navn og højde over havet angives. Denne oplysning koster 5 point.

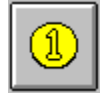

Ønsker man oplysninger om det aktive lands økonimi, skal man vælge denne ikon. Man finder her information om bruttonationalprodukt, møntfor og kurs. Disse oplysninger koster 6 point.

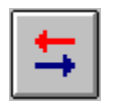

Ved at klikke på ikonen med de to pile får man oplysninger om det valgte lands handelsforhold. Programmet viser importen og eksportens sammensætning af primære og sekundære produkter. Med primære produkter menes især råstoffer og fødevarer, men sekundære produkter er industrivarer og andre forædlede produkter. Man får endvidere oplysninger om landets vigtigste import- og eksportvarer. Disse oplysninger koster 7 point.

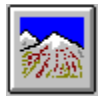

Her får man mulighed for at læse en kort tekst, der beskriver naturforholdene i det aktive land. Denne oplysning koster 8 point.

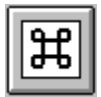

Her får man oplysninger om hovedtrækkene i landets histories udvikling. Det koster 9 point at få denne information, hvis man spiller.

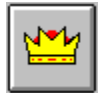

Man kan få at vide, hvordan styreformen i landet er ved at klikke på denne ikon. Desuden fortæller programmet, hvem der er statsoverhoved og regeringsleder i landet. Denne oplysning koster 10 point.

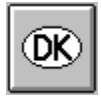

Klikke man på denne ikon, viser programmet hvilket kendingsmærke, man har på bilerne i det pågældende land. Oplysningen koster 11 point.

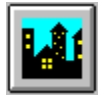

Ved at klikke på denne ikon fremkalder man en ramme med information om landets hovedstad. Denne oplysning koster 12 point.

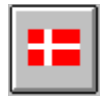

Programmet viser landets flag, når man klikker på denne ikon. Det koster 13 point at se landets flag.

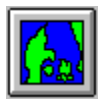

Her er der mulighed for at få programmet til at vise et rids af landets grænser. Det koster 14 point at se landkortet, hvis man spiller.

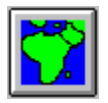

Klik på denne ikon, hvis du ønsker at se hvilken verdensdel, landet ligger i. Programmet viser et kort over den aktuelle verdensdel. Oplysningen koster 15 point.

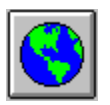

Denne ikon giver adgang til at få landet udpeget på et verdenskort. Med en blå ramme viser programmet, hvor landet ligger. Det koster 16 point at få denne oplysning.